#### **[Manuals+](https://manuals.plus/)**

User Manuals Simplified.

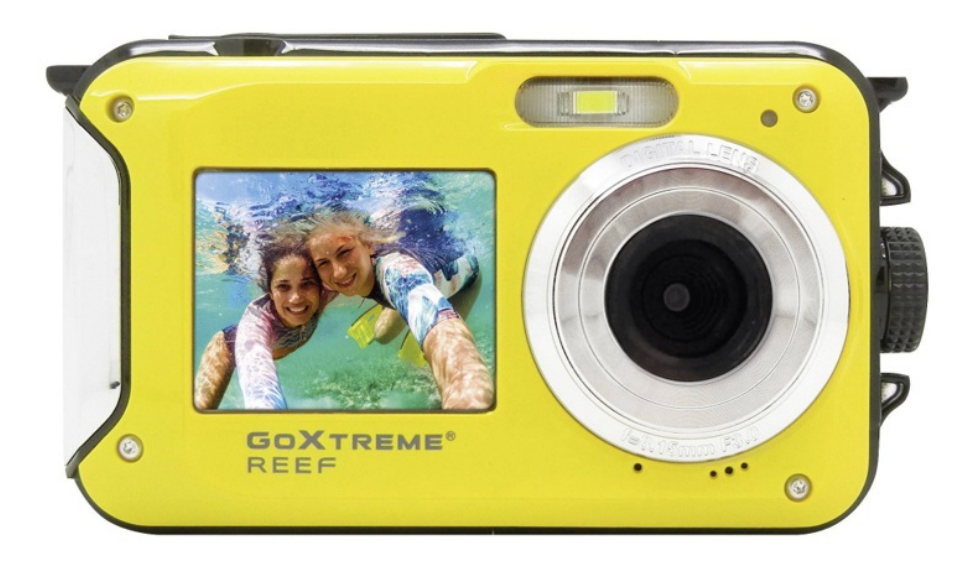

### **GoXTREME 2203469 Reef Action Cams User Guide**

**December 24, [2021December](#page-5-0) 25, 2021**

**[Home](https://manuals.plus/)** » **[GoXTREME](https://manuals.plus/category/goxtreme)** » **GoXTREME 2203469 Reef Action Cams User Guide**

## **GOXTREME®** REEF

**USER'S GUIDE Congratulations on the purchase of the GoXtreme Reef.**

**Contents** [ **hide IMPORTANT [INFORMATION](#page-0-0) [PREPARATION](#page-1-0) BEFORE USE CAMERA [OVERVIEW](#page-2-0) Icons: [Battery](#page-2-1) Power [INSTALLING](#page-3-0) MICRO SD CARD [PHOTO](#page-3-1) MODE 7 [SETTINGS](#page-5-1) [VIDEO](#page-6-0) MODE [PLAYBACK](#page-6-1) MODE MANUAL [TRANSFER](#page-6-2) OF PHOTO AND VIDEO FILES TO A PC TECHNICAL [SPECIFICATION](#page-7-0) [Documents](#page-9-0) / Resources 12.1 Related Manuals / [Resources](#page-9-1)**

#### <span id="page-0-0"></span>**IMPORTANT INFORMATION**

To ensure the optimal functioning of your camera, please note the following important information:

### **MicroSD card:**

- Please ensure your memory card is formatted in the camera before first using the card for the first time (Settings > Format).
- The maximum capacity memory card supported is 32GB. The use of memory cards exceeding the maximum recommended capacity may result in file errors.
- The recording time depends on the selected resolution.
- After reaching a max. video recording time of approx. 29 minutes, the camera will stop recording automatically. A new recording must be restarted manually.

### **Charging:**

- Ensure the camera is charged completely before first use.
- Keep the device away from children while charging.
- Ensure the camera is switched off when charging. If the camera turns on automatically when connected to a power source please turn it off to complete charging. A camera plugged into power and switched on will not charge.
- The camera should only be charged via the USB port of a computer or a USB power adapter with a maximum capacity of 550mAh.
- Unplug the USB cable connected to the camera before using the camera.

### **Safety instructions:**

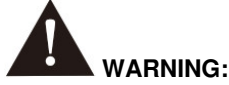

The camera is not suitable for children under 36 months because of choking hazards.

The camera is waterproof to a depth of 3m. Please do not use the camera at greater depths.

### **WARNING:**

Do not plug in the power cord with wet hands to avoid the risk of electric shock. Only open the battery compartment with dry hands and ensure that no dirt can get inside the camera when inserting, changing or removing the batteries or the SD card.

After using in water, turn off the camera, make sure the battery compartment is tightly closed, and rinse the camera with clean water. Do not use soap or detergents, as they could negatively affect the waterproofness of the camera. Allow the camera to dry after rinsing.

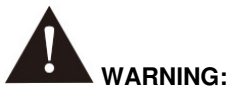

Always protect your camera from falls, blows, and bumps.

- Keep a sufficient distance from objects that generate strong magnetic fields or radio waves, such as electrical appliances to prevent them from damaging the product or affecting the sound and image quality.
- Store the device cool (at room temperature) in a dry and dust-free location and never expose the product to high temperatures or permanently direct sunlight.
- In the unlikely event of overheating, smokes or unpleasant odors coming out of the unit, disconnect it immediately from the charging cable and remove the battery to avoid a fire.

### <span id="page-1-0"></span>**PREPARATION BEFORE USE**

Please install the lithium battery provided with your camera before first use.

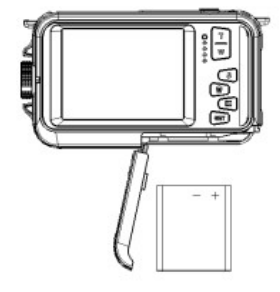

- 1. Slide the battery cover on the bottom of the camera: Installing lithium battery
- 2. Please install the battery in a right direction
- 3. Close battery cover

### **Note:**

Please remove the battery when you know the camera will not be used for extended periods.

### **Charging the lithium battery**

Connect the camera to your computer via USB. The red LED illuminates to indicate charging is in progress. The LED will switch off to indicate when the battery is fully charged.

### **Computer requirements**

Your computer should have the following minimum requirements in order to transfer photos and videos:

**Windows 7/XP3** Windows7/XP system or higher Pentium series processor 128MB memory / 150MB available disk space / USB Interface Recommended display resolution: 1024×768 resolutions.16-bit color or higher. **Windows Vista** 800 MHZ processor and 512MB system memory 20GB Hard disk with at least 16GB available space Support for SVGA graphics USB Interface **Mac** Power Macintosh G3 500 MHZ or higher configuration

Mac OS X version or 10.5.x or earlier version

256MB or more system memory with 150MB available disk space

800×600 or higher display resolution

### <span id="page-2-0"></span>**CAMERA OVERVIEW**

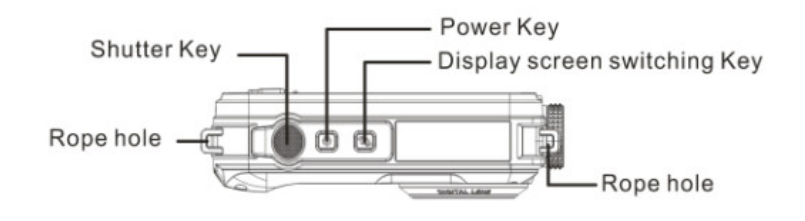

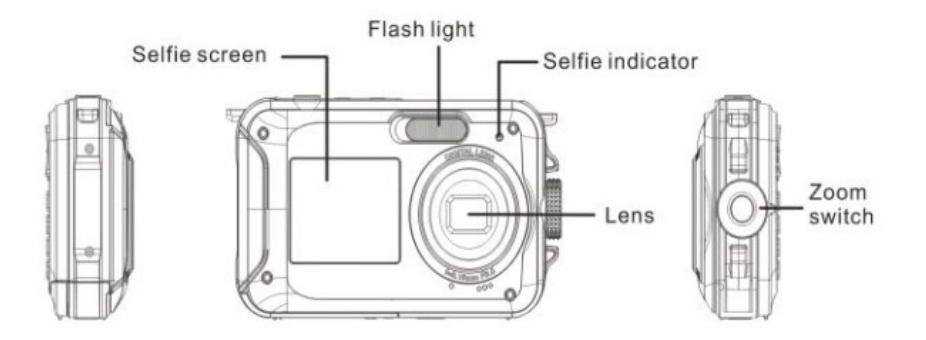

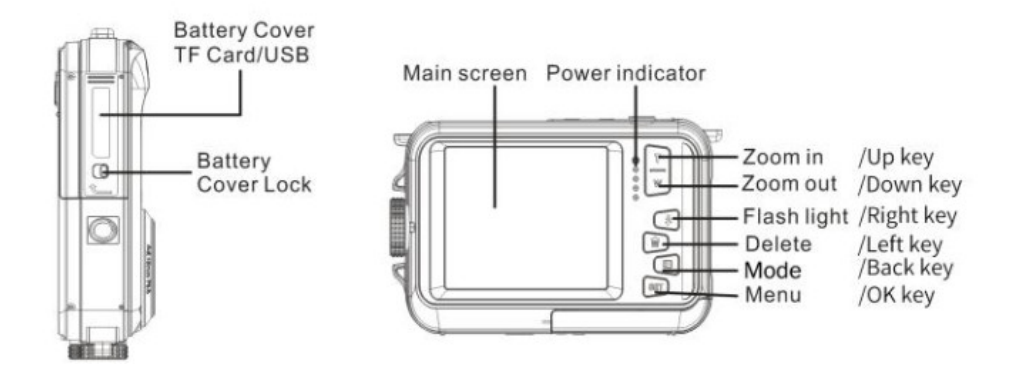

<span id="page-2-1"></span>**Icons: Battery Power**

# **Obsah je uzamčen**

**Dokončete, prosím, proces objednávky.**

**Následně budete mít přístup k celému dokumentu.**

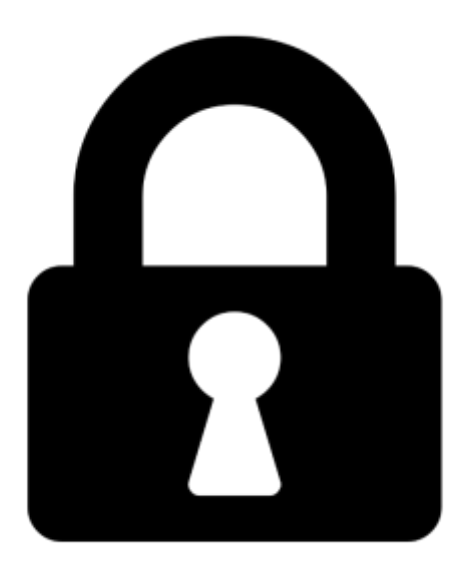

<span id="page-3-0"></span>**Proč je dokument uzamčen? Nahněvat Vás rozhodně nechceme. Jsou k tomu dva hlavní důvody:**

1) Vytvořit a udržovat obsáhlou databázi návodů stojí nejen spoustu úsilí a času, ale i finanční prostředky. Dělali byste to Vy zadarmo? Ne\*. Zakoupením této služby obdržíte úplný návod a podpoříte provoz a rozvoj našich stránek. Třeba se Vám to bude ještě někdy hodit.

*\*) Možná zpočátku ano. Ale vězte, že dotovat to dlouhodobě nelze. A rozhodně na tom nezbohatneme.*

2) Pak jsou tady "roboti", kteří se přiživují na naší práci a "vysávají" výsledky našeho úsilí pro svůj prospěch. Tímto krokem se jim to snažíme překazit.

<span id="page-3-1"></span>A pokud nemáte zájem, respektujeme to. Urgujte svého prodejce. A když neuspějete, rádi Vás uvidíme!